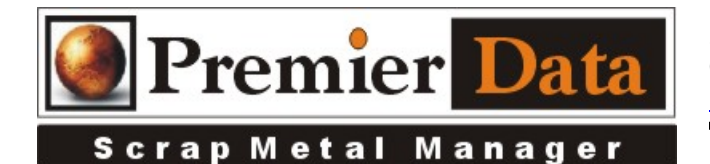

## Weight Scale <sub>or</sub> Vehicle Plate Camera

Support: If you need support and have us on your system to help install and configure devices you will need to be under an ongoing support contract support contract. Serious issues will require shipping all hardware/software to our lab of diagnosis.

**Licensing:** The SMM optional modules are activated using the Control Menu & System Configuration program. The Second, Third, & Forth tab contains all of the optional features/modules. Activate those desired and push the **Print Remittance Invoice** button to print out the invoice used for payment. Upon payment a code will be returned to you to paste into the box in the upper right hand side of the middle tab.

## Background:

Implementation: SMM is designed to work with the **Toshiba IK-WB16A/21A** IP addressable camera or can allow you the ability to import a picture taken by some other means. Install the IK-WB15A or WB16A camera as per instructions by Toshiba on a STABLE network. After you have the camera up and running with a fixed IP address use the **SMM Control Menu/System Configuration/Network Configuration** tab in the SMM System Configuration program to identify to SMM the network camera with name and the IP address. In the name field Identify the camera with WB15A or WB16A in the name. Point the camera to display any scrap or vehicles you want to photo. SMM has not been tested for multiple workstations concurrently accessing one IP camera.

**Application:** About every once every 10 seconds SMM asked the camera for a picture. When you see the one you need, push the **Capture** button. When the ticket is saved the picture will be saved also.

## Potential Issues

Note: To get the IP camera to work properly you need to let **Explorer** download an ActiveX component from the camera and you need a well configured Work-Group or Domain network. If you have a DHCP implementation the camera is set to get its IP address from that, but SMM needs a fixed IP address. The IP address will need to be in the SAME subnet (same mask as your PCs.) If you are using a work-group Window's APIPA service will set the IP addresses for the computers in a class B range 169.254.0.1 to 169.254.255.254. The sub mask will be 255.255.0.0. Example: Set the camera to 169.254.0.100 with a subnet mask of 255.255.0.0. You can verify the IP addresses on each computer by opening up a command line and typing in **IPCONFIG /ALL**